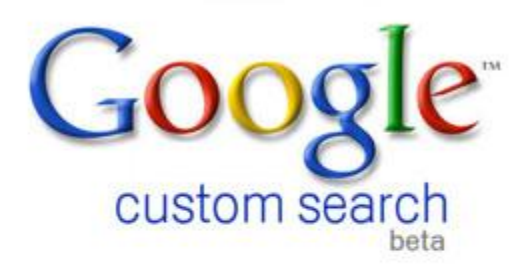

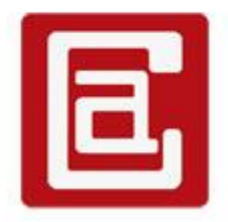

# **Google Custom Search Manual** Version: 2.0.0

## **Table of Contents**

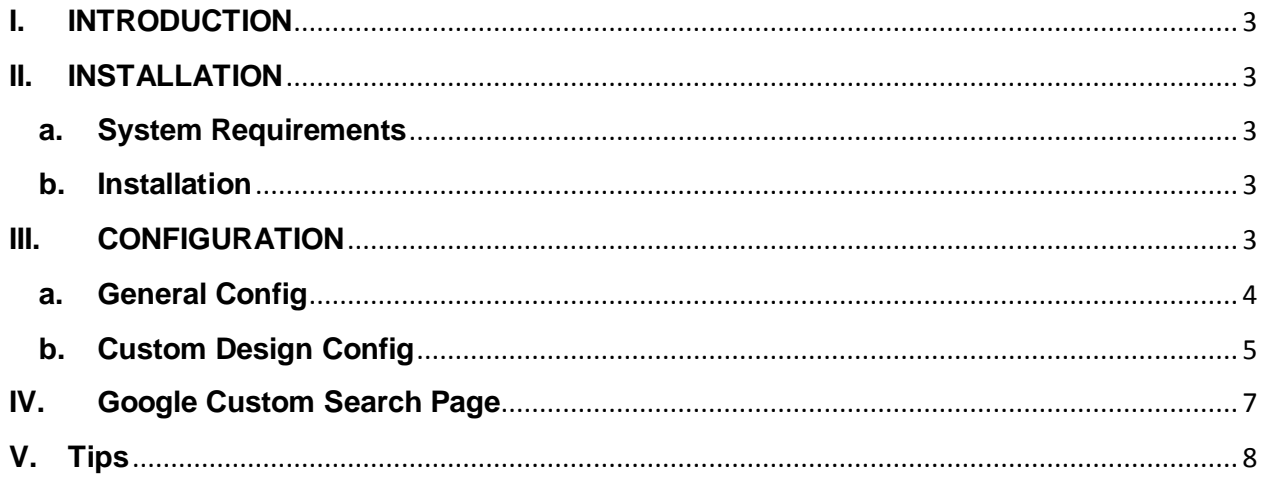

#### <span id="page-2-0"></span>**I. INTRODUCTION**

Since Magento Store Search not work very effectively. Google Custom Search is a best replacement for it. Google Custom Search is a great search engine, Use it will also increase your rank in google search. That's why we have integrate Google Custom Search into Magento as an extension that replace the current magento search engine.

All4coding Google Custom Search Extension is easy to setup and use.

#### <span id="page-2-2"></span><span id="page-2-1"></span>**II. INSTALLATION**

#### **a. System Requirements**

- Support Magento Community Edition 1.4.1.1, 1.4.2, 1.5, 1.6, 1.6.1, 1.6.2.0, 1.7, 1.8
- All4coding Core v2.0.0

#### <span id="page-2-3"></span>**b. Installation**

- Login to Magento Admin Panel
- Go to **All4coding > Extension Manager**
- Click the Install button of the extension and follow the instruction on the installation wizard to install the extension. Please Read All4coding Core Manual for more information.

#### <span id="page-2-4"></span>**III. CONFIGURATION**

#### Go to **All4coding > Google Custom Search Settings**

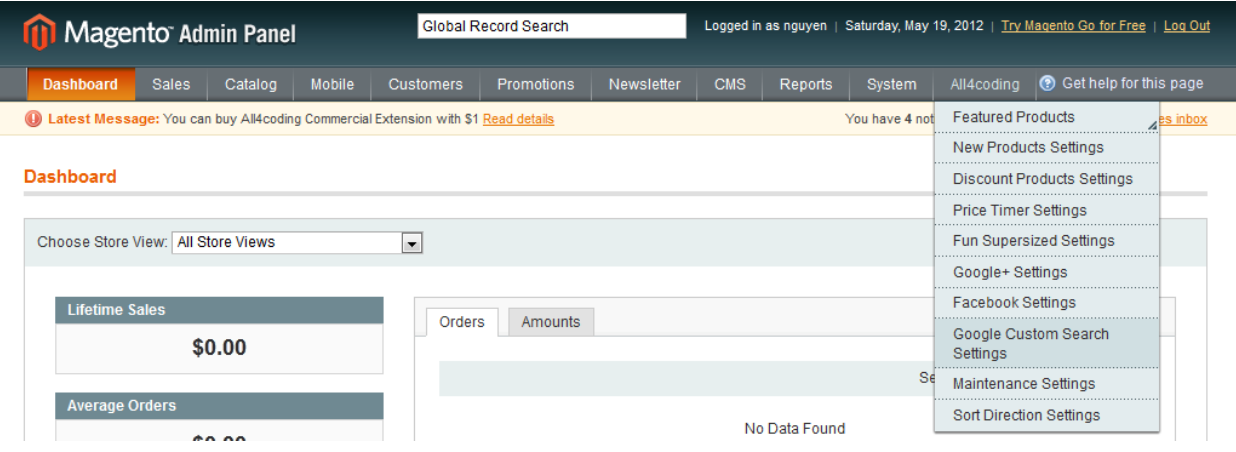

### a. General Config

<span id="page-3-0"></span>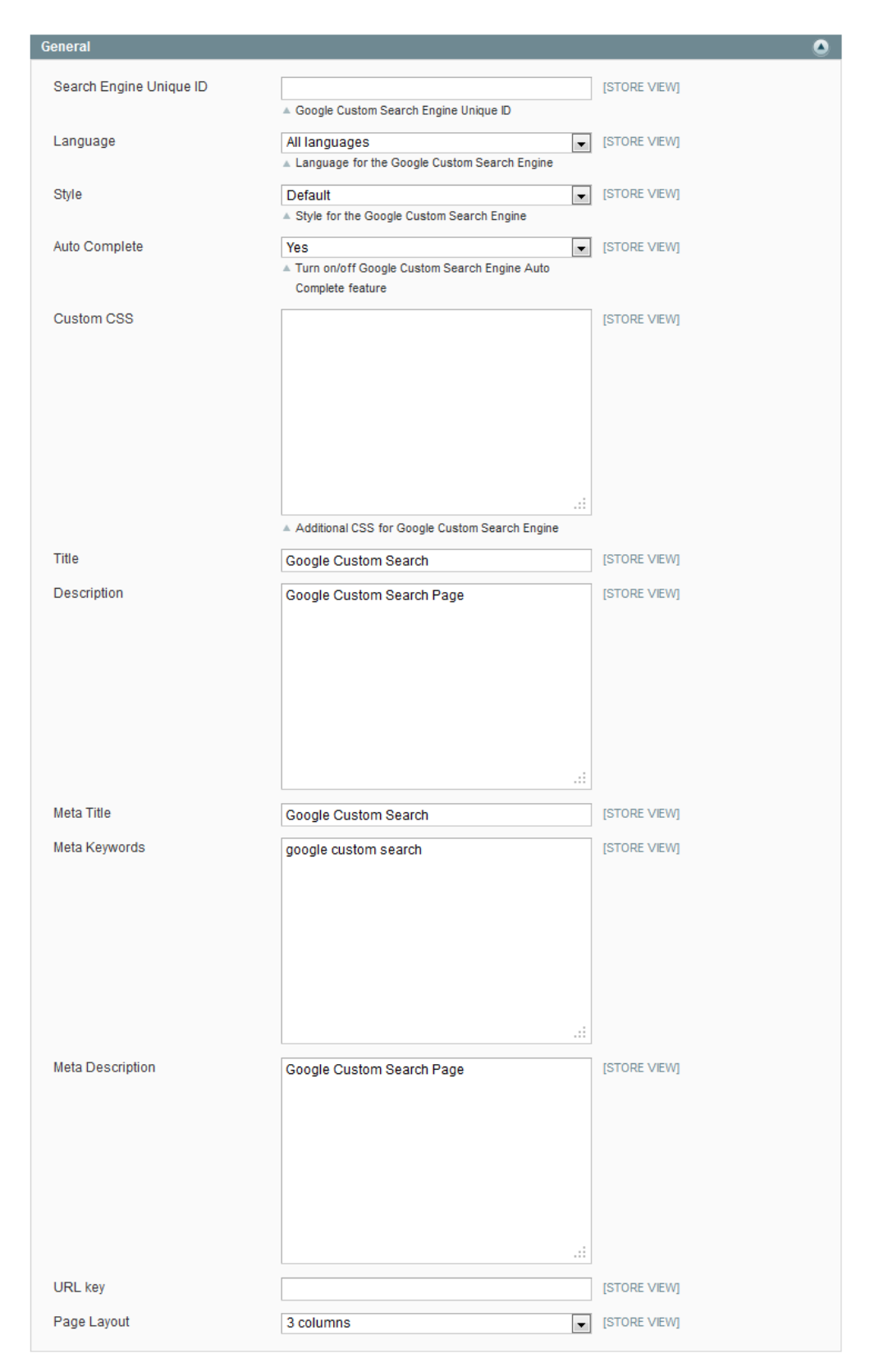

- Search Engine Unique ID: Google Custom Search Engine ID, You can create one in here<http://www.google.com/cse/>
- Language: the language use for the google custom search engine
- Style: the style for the google custom search engine
- Auto Complete: enable/disable Google custom search auto complete feature
- Custom CSS: You can add additional custom CSS in here to format the google custom search

Example: Make the Google Custom Search result background transparent

```
.cse .gsc-control-cse, .gsc-control-cse {
     background-color: transparent;
    border: none;
}
```
- Title: The title for the Google Custom Search page
- Description: The description for the google custom Search page (allow html)
- Meta Title: the meta title for the Google Custom Search page for SEO
- Meta Keywords: the keywords for Google Custom Search page for SEO
- Meta Description: the meta description for Google Custom Search page for SEO
- URL Key: the SEF (Search Engine Friendly) link use for SEO
- Page Layout: the page layout you want to set for the Google Custom Search page
	- **b. Custom Design Config**

<span id="page-4-0"></span>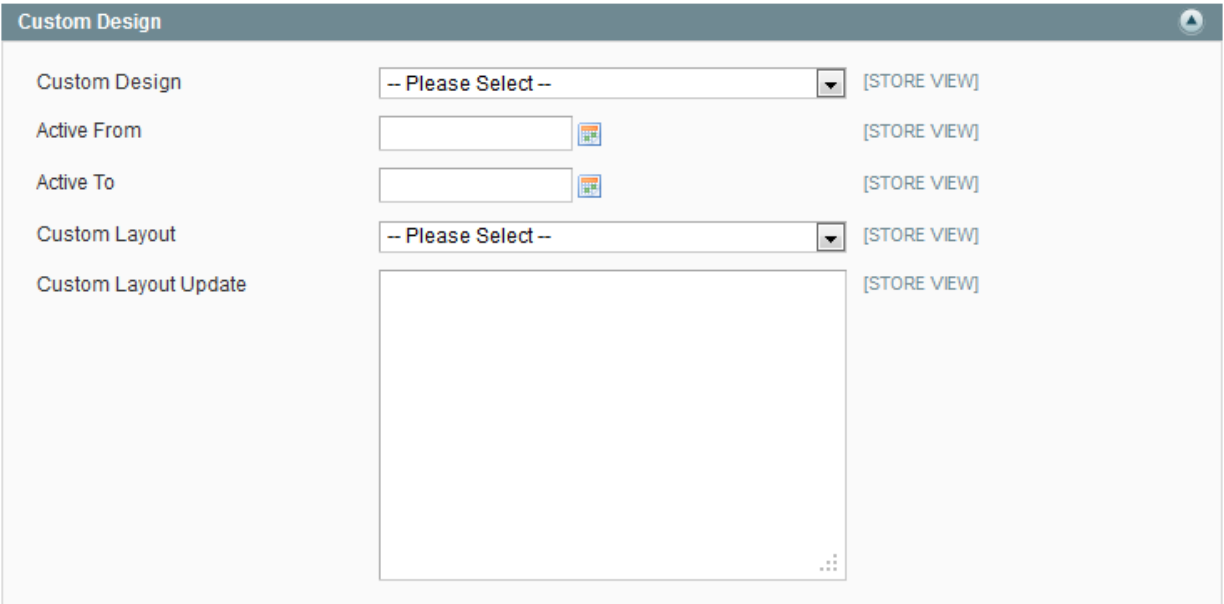

Custom Design: The theme you want to set for Google Custom Search page

- Active From: set a from time the custom design is applied. If empty the custom design will be applied immediately.
- Active To: set time that the custom design will expired. If empty the custom design will be applied forever.
- Custom Layout: the page layout you want to apply for the Google Custom Search page.
- Custom Layout Update: The xml layout update you want to set for the Google Custom Search page.

#### <span id="page-6-0"></span>IV. **Google Custom Search Page**

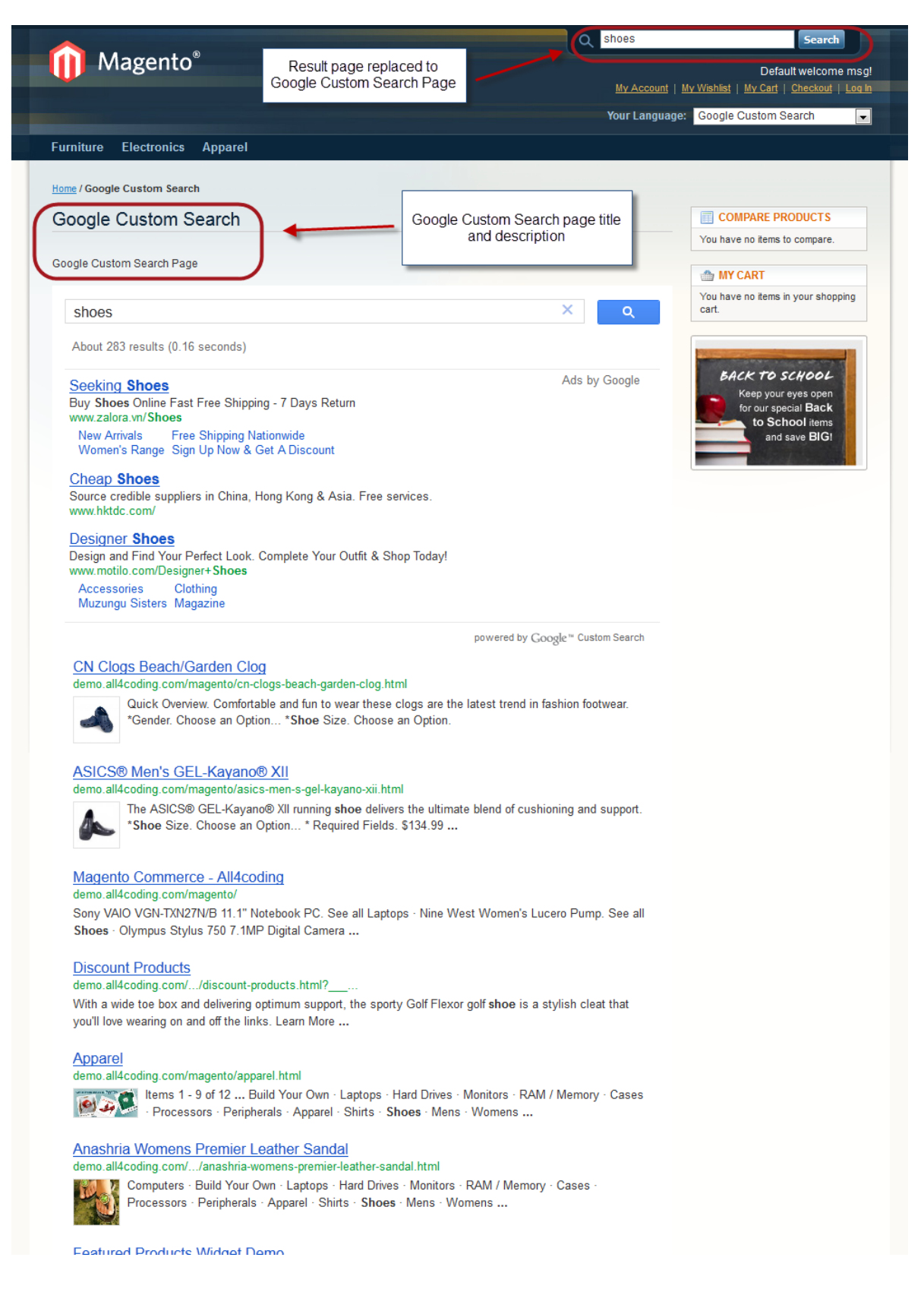

#### <span id="page-7-0"></span>**V. Tips**

Use this with All4coding Google Plus to improve the search result and the images in custom search